# Configurar e verificar o vPC virtual de dupla face

# **Contents**

**Introduction Prerequisites Requirements** Componentes Utilizados **Configurar** Diagrama de Rede Folha-1 Coluna-1 Folha-2 Folha-3 Folha-4 Folha-5 Host-A Host B **Verificar Troubleshoot** 

# **Introduction**

Este documento descreve como implantar o Virtual Extensible LAN (VXLAN) Virtual Extensible LAN (EVPN) da VPN Ethernet L2 (VXLAN) com vPC virtual em dois lados no Nexus 9000.

# **Prerequisites**

# **Requirements**

A Cisco recomenda que você tenha conhecimento destes tópicos:

- Protocolo de gateway de borda (BGP)
- Abra o protocolo OSPF
- $\cdot$  EVPN
- vPC virtual
- $\cdot$  vPC

# Componentes Utilizados

As informações neste documento são baseadas nestas versões de software e hardware:

- Cisco Nexus 93180YC-FX que executa a versão 10.2(3)
- Cisco Nexus 93180YC-FX que executa a versão 10.2(3)

The information in this document was created from the devices in a specific lab environment. All of

the devices used in this document started with a cleared (default) configuration. Se a rede estiver ativa, certifique-se de que você entenda o impacto potencial de qualquer comando.

# **Configurar**

## Diagrama de Rede

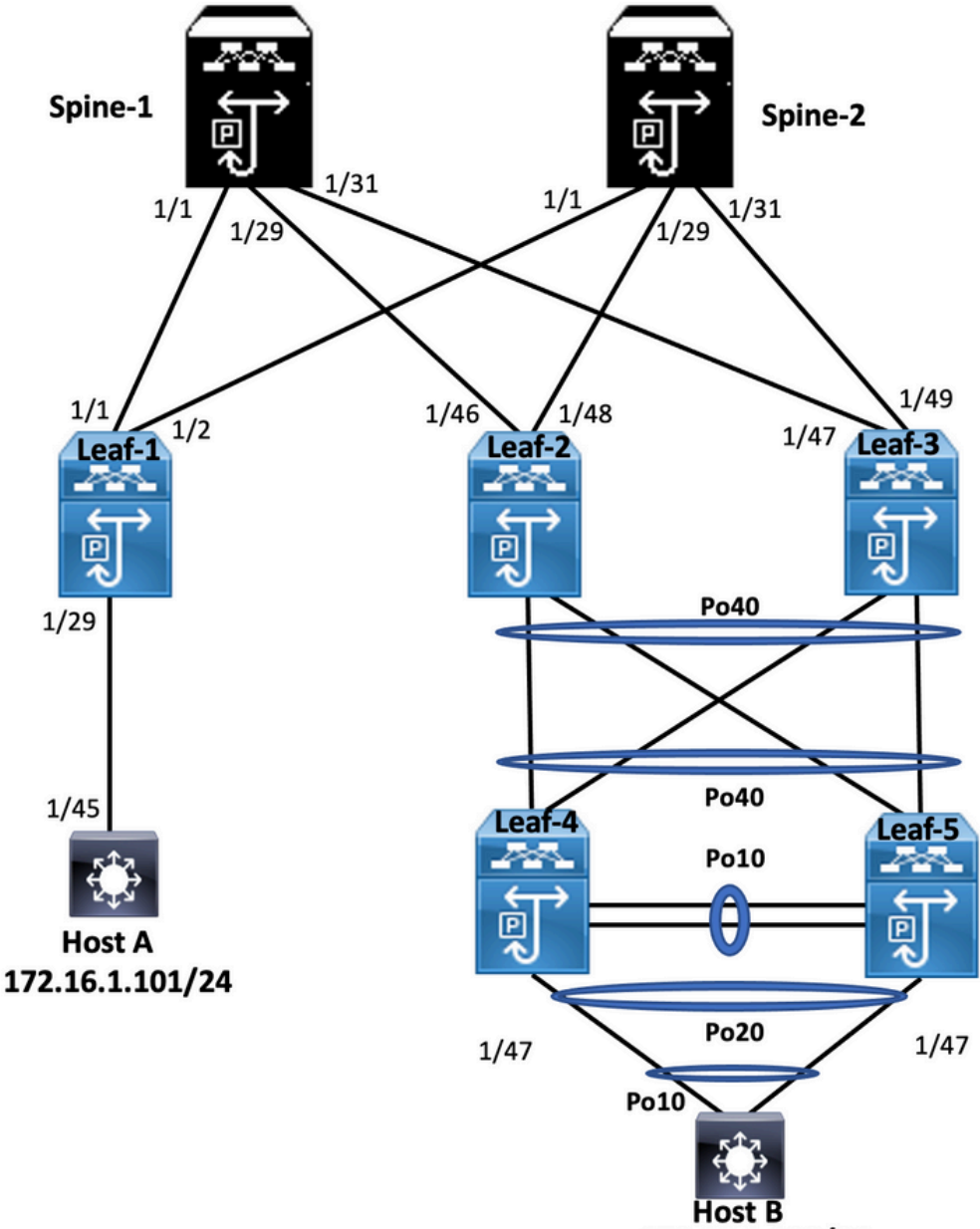

172.16.1.102/24

## Folha-1

Leaf-1# show run hostname Leaf-1

cfs eth distribute nv overlay evpn feature ospf feature bgp feature pim feature fabric forwarding feature interface-vlan feature vn-segment-vlan-based feature lacp feature nv overlay fabric forwarding anycast-gateway-mac 0000.2222.3333 ip pim rp-address 10.10.10.10 group-list 224.0.0.0/4 ip pim ssm range 232.0.0.0/8 vlan 1-10 vlan 2 vn-segment 10002 vlan 10 vn-segment 10010 route-map PERMIT-ALL permit 10 vrf context test vni 10002 rd auto address-family ipv4 unicast route-target both auto route-target both auto evpn interface Vlan2 no shutdown vrf member test no ip redirects ip forward no ipv6 redirects interface Vlan10 no shutdown vrf member test no ip redirects ip address 172.16.2.100/25 fabric forwarding mode anycast-gateway interface nve1 no shutdown host-reachability protocol bgp source-interface loopback1 member vni 10002 associate-vrf member vni 10010 suppress-arp mcast-group 239.1.1.1 interface Ethernet1/1 mtu 9216 ip address 172.16.0.1/24 ip ospf network point-to-point ip router ospf 100 area 0.0.0.0 ip pim sparse-mode no shutdown interface Ethernet1/29 switchport switchport mode trunk no shutdown interface loopback0 ip address 10.1.1.1/32 ip router ospf 100 area 0.0.0.0 ip pim sparse-mode

```
interface loopback1
 ip address 10.2.1.1/32
 ip router ospf 100 area 0.0.0.0
 ip pim sparse-mode
router ospf 100
 router-id 10.1.1.1
router bgp 6500
 router-id 10.1.1.1
 address-family ipv4 unicast
 address-family l2vpn evpn
   advertise-pip
 neighbor 10.10.10.10
   remote-as 6500
   update-source loopback0
    address-family ipv4 unicast
   address-family l2vpn evpn
      send-community
      send-community extended
 vrf test
   address-family ipv4 unicast
evpn
 vni 10010 l2
   rd auto
   route-target import auto
   route-target export auto
```
### Coluna-1

```
Spine-1# show run
cfs eth distribute
nv overlay evpn
feature ospf
feature bgp
feature pim
feature fabric forwarding
feature interface-vlan
feature vn-segment-vlan-based
feature lacp
feature vpc
feature nv overlay
fabric forwarding anycast-gateway-mac 0000.2222.3333
ip pim rp-address 10.10.10.10 group-list 224.0.0.0/4
ip pim ssm range 232.0.0.0/8
vlan 1,100
route-map PERMIT-ALL permit 10
vrf context management
interface Ethernet1/1
 mtu 9216
  ip address 172.16.0.2/24
  ip ospf network point-to-point
  ip router ospf 100 area 0.0.0.0
  ip pim sparse-mode
  no shutdown
interface Ethernet1/29
  mtu 9216
  ip address 172.16.2.2/24
  ip ospf network point-to-point
```

```
 ip router ospf 100 area 0.0.0.0
 ip pim sparse-mode
 no shutdown
interface Ethernet1/31
 mtu 9216
 ip address 172.16.1.2/24
 ip ospf network point-to-point
 ip router ospf 100 area 0.0.0.0
 ip pim sparse-mode
 no shutdown
interface loopback0
 ip address 10.10.10.10/32
 ip router ospf 100 area 0.0.0.0
 ip pim sparse-mode
router ospf 100
 router-id 10.10.10.10
router bgp 6500
 router-id 10.10.10.10
 address-family ipv4 unicast
 address-family l2vpn evpn
 neighbor 10.1.1.1
   remote-as 6500
   update-source loopback0
   address-family l2vpn evpn
      send-community
      send-community extended
      route-reflector-client
 neighbor 10.1.1.3
   remote-as 6500
   update-source loopback0
   address-family l2vpn evpn
      send-community
      send-community extended
      route-reflector-client
 neighbor 10.1.1.4
   remote-as 6500
    update-source loopback0
    address-family l2vpn evpn
      send-community
      send-community extended
      route-reflector-client
```
## Folha-2

Leaf-2(config)# show run hostname Leaf-2

cfs ipv4 distribute nv overlay evpn feature ospf feature bgp feature pim feature fabric forwarding feature interface-vlan feature vn-segment-vlan-based feature lacp feature vpc

```
fabric forwarding anycast-gateway-mac 0000.2222.3333
ip pim rp-address 10.10.10.10 group-list 224.0.0.0/4
ip pim ssm range 232.0.0.0/8
vlan 1-2,10
vlan 2
 vn-segment 10002
vlan 10
 vn-segment 10010
route-map PERMIT-ALL permit 10
vrf context management
vrf context test
 vni 10002
  rd auto
 address-family ipv4 unicast
   route-target both auto
   route-target both auto evpn
vpc domain 1
 peer-switch
 peer-keepalive destination 10.201.182.26
 virtual peer-link destination 10.1.1.3 source 10.1.1.4 dscp 56
 peer-gateway
 ip arp synchronize
interface Vlan1
 no ip redirects
 no ipv6 redirects
interface Vlan2
 no shutdown
 vrf member test
 no ip redirects
 ip forward
 no ipv6 redirects
interface Vlan10
 no shutdown
 vrf member test
 no ip redirects
 ip address 172.16.2.100/25
 no ipv6 redirects
 fabric forwarding mode anycast-gateway
interface port-channel10
 switchport
 switchport mode trunk
 switchport trunk allowed vlan 10,20
 spanning-tree port type network
 vpc peer-link
interface port-channel20
 switchport
 switchport mode trunk
 switchport trunk allowed vlan 10,20
 vpc 20
interface port-channel40
 switchport
 switchport mode trunk
  switchport trunk allowed vlan 10,20
```
vpc 40

interface nve1 no shutdown host-reachability protocol bgp advertise virtual-rmac source-interface loopback1 member vni 10002 associate-vrf member vni 10010 suppress-arp mcast-group 239.1.1.1 interface Ethernet1/7 switchport switchport mode trunk switchport trunk allowed vlan 10,20 channel-group 40 mode active no shutdown interface Ethernet1/8 switchport switchport mode trunk switchport trunk allowed vlan 10,20 channel-group 40 mode active no shutdown interface Ethernet1/46 mtu 9216 port-type fabric ip address 172.16.2.1/24 ip ospf network point-to-point ip router ospf 100 area 0.0.0.0 ip pim sparse-mode no shutdown interface loopback0 ip address 10.1.1.4/32 ip router ospf 100 area 0.0.0.0 ip pim sparse-mode interface loopback1 ip address 10.2.1.4/32 ip address 10.2.1.10/32 secondary ip router ospf 100 area 0.0.0.0 ip pim sparse-mode icam monitor scale router ospf 100 router-id 10.1.1.4 router bgp 6500 router-id 10.1.1.4 address-family ipv4 unicast address-family l2vpn evpn advertise-pip neighbor 10.10.10.10 remote-as 6500 update-source loopback0 address-family l2vpn evpn send-community send-community extended vrf test address-family ipv4 unicast evpn vni 10010 l2

 rd auto route-target import auto route-target export auto

### Folha-3

```
Leaf-3(config-if-range)# show run
hostname Leaf-3
cfs ipv4 distribute
nv overlay evpn
feature ospf
feature bgp
feature pim
feature fabric forwarding
feature interface-vlan
feature vn-segment-vlan-based
feature lacp
feature vpc
feature nv overlay
fabric forwarding anycast-gateway-mac 0000.2222.3333
ip pim rp-address 10.10.10.10 group-list 224.0.0.0/4
ip pim ssm range 232.0.0.0/8
vlan 1-2,10
vlan 2
 vn-segment 10002
vlan 10
 vn-segment 10010
route-map PERMIT-ALL permit 10
vrf context management
vrf context test
 vni 10002
 rd auto
  address-family ipv4 unicast
    route-target both auto
    route-target both auto evpn
vpc domain 1
 peer-switch
 peer-keepalive destination 10.201.182.25
 virtual peer-link destination 10.1.1.4 source 10.1.1.3 dscp 56
  peer-gateway
  ip arp synchronize
interface Vlan1
 no ip redirects
 no ipv6 redirects
interface Vlan2
  no shutdown
  vrf member test
 no ip redirects
  ip forward
 no ipv6 redirects
interface Vlan10
  no shutdown
  vrf member test
 no ip redirects
```
 ip address 172.16.2.100/25 no ipv6 redirects fabric forwarding mode anycast-gateway interface port-channel10 switchport switchport mode trunk switchport trunk allowed vlan 10,20 spanning-tree port type network vpc peer-link interface port-channel20 switchport switchport mode trunk switchport trunk allowed vlan 10,20 vpc 20 interface port-channel40 switchport switchport mode trunk switchport trunk allowed vlan 10,20 vpc 40 interface nve1 no shutdown host-reachability protocol bgp advertise virtual-rmac source-interface loopback1 member vni 10002 associate-vrf member vni 10010 suppress-arp mcast-group 239.1.1.1 interface Ethernet1/7 switchport switchport mode trunk switchport trunk allowed vlan 10,20 channel-group 40 mode active no shutdown interface Ethernet1/8 switchport switchport mode trunk switchport trunk allowed vlan 10,20 channel-group 40 mode active no shutdown interface Ethernet1/47 mtu 9216 port-type fabric ip address 172.16.1.1/24 ip ospf network point-t-point ip router ospf 100 area 0.0.0.0 ip pim sparse-mode no shutdown interface Ethernet1/48 switchport switchport mode trunk switchport trunk allowed vlan 10,20 channel-group 20 mode active no shutdown

```
interface loopback0
```

```
 ip address 10.1.1.3/32
  ip router ospf 100 area 0.0.0.0
 ip pim sparse-mod
interface loopback1
 ip address 10.2.1.3/32
 ip address 10.2.1.10/32 secondary
 ip router ospf 100 area 0.0.0.0
 ip pim sparse-mode
icam monitor scale
router ospf 100
 router-id 10.1.1.3
router bgp 6500
 router-id 10.1.1.3
 address-family ipv4 unicast
 address-family l2vpn evpn
   advertise-pip
 neighbor 10.10.10.10
   remote-as 6500
   update-source loopback0
    address-family l2vpn evpn
      send-community
      send-community extended
 vrf test
   address-family ipv4 unicast
evpn
 vni 10010 l2
   rd auto
    route-target import auto
    route-target export auto
```
### Folha-4

```
Leaf-4(config-if)# show run
hostname Leaf-4
cfs eth distribute
feature lacp
feature vpc
vlan 1,10,20
vpc domain 2
  peer-switch
 peer-keepalive destination 10.201.182.29 source 10.201.182.28
 peer-gateway
interface port-channel10
 switchport
  switchport mode trunk
  switchport trunk allowed vlan 10,20
  spanning-tree port type network
  vpc peer-link
interface port-channel20
  switchport
  switchport mode trunk
  switchport trunk allowed vlan 10,20
  vpc 20
interface port-channel40
```
 switchport switchport mode trunk switchport trunk allowed vlan 10,20 vpc 40 interface Ethernet1/7 switchport switchport mode trunk switchport trunk allowed vlan 10,20 channel-group 40 mode active no shutdown interface Ethernet1/8 switchport switchport mode trunk switchport trunk allowed vlan 10,20 channel-group 40 mode active no shutdown

interface Ethernet1/45 switchport switchport mode trunk switchport trunk allowed vlan 10,20 channel-group 10 mode active no shutdown

interface Ethernet1/47 switchport switchport mode trunk switchport trunk allowed vlan 10,20 channel-group 20 mode active no shutdown

### Folha-5

```
Leaf-5(config-if)# show run
cfs eth distribute
feature lacp
feature vpc
vlan 1,10,20
vpc domain 2
 peer-switch
  peer-keepalive destination 10.201.182.28 source 10.201.182.29
 peer-gateway
interface port-channel10
  switchport
  switchport mode trunk
  switchport trunk allowed vlan 10,20
  spanning-tree port type network
  vpc peer-link
interface port-channel20
 switchport
  switchport mode trunk
  switchport trunk allowed vlan 10,20
  vpc 20
interface port-channel40
  switchport
```
 switchport mode trunk switchport trunk allowed vlan 10,20 vpc 40

```
interface Ethernet1/7
 switchport
 switchport mode trunk
 switchport trunk allowed vlan 10,20
 channel-group 40 mode active
 no shutdown
```
interface Ethernet1/8 switchport switchport mode trunk switchport trunk allowed vlan 10,20 channel-group 40 mode active no shutdown

```
interface Ethernet1/45
 switchport
 switchport mode trunk
 switchport trunk allowed vlan 10,20
 channel-group 10 mode active
 no shutdown
```

```
interface Ethernet1/47
 switchport
 switchport mode trunk
 switchport trunk allowed vlan 10,20
 channel-group 20 mode active
 no shutdown
```
### Host-A

```
 Host-A(config-if)# show run
hostname Host-A
nv overlay evpn
feature ospf
feature bgp
feature pim
feature fabric forwarding
feature interface-vlan
feature vn-segment-vlan-based
feature lacp
feature nv overlay
vlan 1-2,10,20
vrf context test
interface Vlan10
  no shutdown
  vrf member test
  ip address 172.16.1.101/25
interface Ethernet1/45
  switchport
  switchport mode trunk
```
no shutdown

## Host B

HOST-B(config-if)# show run hostname HOST-B feature ospf feature bgp feature pim feature interface-vlan feature lacp vlan 1-2,10,20 vrf context test interface Vlan10 no shutdown vrf member test ip address 172.16.1.102/25 interface port-channel10 switchport switchport mode trunk interface Ethernet1/3 switchport switchport mode trunk channel-group 10 mode active no shutdown interface Ethernet1/4 switchport switchport mode trunk

### channel-group 10 mode active no shutdown

# **Verificar**

Use esta seção para confirmar se a sua configuração funciona corretamente.

```
HOST-B(config-if)# ping 172.16.1.101 vrf test
PING 172.16.1.101 (172.16.1.101): 56 data bytes
64 bytes from 172.16.1.101: icmp_seq=0 ttl=254 time=1.007 ms
64 bytes from 172.16.1.101: icmp_seq=1 ttl=254 time=0.608 ms
64 bytes from 172.16.1.101: icmp_seq=2 ttl=254 time=0.539 ms
64 bytes from 172.16.1.101: icmp_seq=3 ttl=254 time=0.522 ms
64 bytes from 172.16.1.101: icmp_seq=4 ttl=254 time=0.514 ms
--- 172.16.1.101 ping statistics ---
5 packets transmitted, 5 packets received, 0.00% packet loss
round-trip min/avg/max = 0.514/0.638/1.007 ms
HOST-B(config-if)# show ip arp 172.16.1.101 vrf test
Flags: * - Adjacencies learnt on non-active FHRP router
       + - Adjacencies synced via CFSoE
       # - Adjacencies Throttled for Glean
      CP - Added via L2RIB, Control plane Adjacencies
      PS - Added via L2RIB, Peer Sync
      RO - Re-Originated Peer Sync Entry
```

```
 D - Static Adjacencies attached to down interface
IP ARP Table
Total number of entries: 1
Address Age MAC Address Interface Flags
172.16.1.101 00:00:04 4ce1.7638.2f37 Vlan10
Host-A(config-if)# ping 172.16.1.102 vrf tes
PING 172.16.1.102 (172.16.1.102): 56 data bytes
64 bytes from 172.16.1.102: icmp_seq=0 ttl=254 time=1.047 ms
64 bytes from 172.16.1.102: icmp_seq=1 ttl=254 time=0.86 ms
64 bytes from 172.16.1.102: icmp_seq=2 ttl=254 time=0.708 ms
64 bytes from 172.16.1.102: icmp_seq=3 ttl=254 time=0.509 ms
64 bytes from 172.16.1.102: icmp_seq=4 ttl=254 time=0.485 ms
--- 172.16.1.102 ping statistics ---
5 packets transmitted, 5 packets received, 0.00% packet loss
round-trip min/avg/max = 0.485/0.721/1.047 ms
Host-A(config-if)#
Host-A(config-if)# show ip arp 172.16.1.102 vrf test
Flags: * - Adjacencies learnt on non-active FHRP router
      + - Adjacencies synced via CFSoE
      # - Adjacencies Throttled for Glean
      CP - Added via L2RIB, Control plane Adjacencies
      PS - Added via L2RIB, Peer Sync
      RO - Re-Originated Peer Sync Entry
      D - Static Adjacencies attached to down interface
IP ARP Table
Total number of entries: 1
Address Mge MAC Address Interface Flags
172.16.1.102 00:05:07 4ce1.7638.3257 Vlan10
Host-A(config-if)#
```
## **Troubleshoot**

Esta seção disponibiliza informações para a solução de problemas de configuração.

```
Leaf-2(config-if-range)# show spanning-tree
VLAN0001
 Spanning tree enabled protocol rstp
 Root ID Priority 32769
           Address 0023.04ee.be01
           Cost 0
          Port 0 ()
           Hello Time 2 sec Max Age 20 sec Forward Delay 15 sec
 Bridge ID Priority 32769 (priority 32768 sys-id-ext 1)
           Address 003a.9c28.2cc7
           Hello Time 2 sec Max Age 20 sec Forward Delay 15 sec
Interface Role Sts Cost Prio.Nbr Type
---------------- ---- --- --------- -------- --------------------------------
Eth1/47 Desg FWD 4 128.185 P2p
VI.AN0002 Spanning tree enabled protocol rstp
 Root ID Priority 32770
           Address 0023.04ee.be01
           This bridge is the root
           Hello Time 2 sec Max Age 20 sec Forward Delay 15 sec
```
 Bridge ID Priority 32770 (priority 32768 sys-id-ext 2) Address 0023.04ee.be01 Hello Time 2 sec Max Age 20 sec Forward Delay 15 sec Interface Role Sts Cost Prio.Nbr Type ---------------- ---- --- --------- -------- -------------------------------- Eth1/47 Desg FWD 4 128.185 P2p VLAN0010 Spanning tree enabled protocol rstp Root ID Priority 32778 Address 0023.04ee.be01 This bridge is the root Hello Time 2 sec Max Age 20 sec Forward Delay 15 sec Bridge ID Priority 32778 (priority 32768 sys-id-ext 10) Address 0023.04ee.be01 Hello Time 2 sec Max Age 20 sec Forward Delay 15 sec Interface Role Sts Cost Prio.Nbr Type ---------------- ---- --- --------- -------- -------------------------------- Po10 Desg FWD 4 128.4105 (vPC peer-link) Network P2p Po40 Desg FWD 1 128.4135 (vPC) P2p Eth1/47 Desg FWD 4 128.185 P2p Leaf-2(config-if-range)# show port-channel summary  $Flags: D - Down P - Up in port-channel (members)$  I - Individual H - Hot-standby (LACP only) s - Suspended r - Module-removed b - BFD Session Wait S - Switched R - Routed U - Up (port-channel) p - Up in delay-lacp mode (member) M - Not in use. Min-links not met -------------------------------------------------------------------------------- Group Port- Type Protocol Member Ports channel -------------------------------------------------------------------------------- 10 Po10(SU) Eth NONE -- 20 Po20(SD) Eth LACP Eth1/5(D) 40 Po40(SU) Eth LACP Eth1/7(P) Eth1/8(P) Leaf-2(config-if-range)# show vpc brief Legend: (\*) - local vPC is down, forwarding via vPC peer-link vPC domain id : 1 Peer status : peer adjacency formed ok vPC keep-alive status : peer is alive Configuration consistency status : success Per-vlan consistency status : success Type-2 consistency status : success vPC role : primary Number of vPCs configured : 2 Peer Gateway : Enabled Dual-active excluded VLANs : -Graceful Consistency Check : Enabled Auto-recovery status : Disabled Delay-restore status : Timer is off.(timeout = 30s) Delay-restore SVI status : Timer is off.(timeout = 10s) Delay-restore Orphan-port status : Timer is off.(timeout = 0s) Operational Layer3 Peer-router : Disabled Virtual-peerlink mode : Enabled

vPC Peer-link status -------------------------------------------------------------------- id Port Status Active vlans -- ---- ------ ------------------------------------------------- 1 Po10 up 10 vPC status ---------------------------------------------------------------------------- Id Port Status Consistency Reason Active vlans -- ------------ ------ ----------- ------ --------------- 20 Po20 down\* success success 40 Po40 up success success 10 Leaf-3(config-if-range)# show spanning-tree VLAN0010 Spanning tree enabled protocol rstp Root ID Priority 32778 Address 0023.04ee.be01 This bridge is the root Hello Time 2 sec Max Age 20 sec Forward Delay 15 sec Bridge ID Priority 32778 (priority 32768 sys-id-ext 10) Address 0023.04ee.be01 Hello Time 2 sec Max Age 20 sec Forward Delay 15 sec Interface Role Sts Cost Prio.Nbr Type ---------------- ---- --- --------- -------- -------------------------------- Po10 Root FWD 4 128.4105 (vPC peer-link) Network P2p Po40 Desg FWD 1 128.4135 (vPC) P2p Leaf-3(config-if-range)# show vpc brief Legend: (\*) - local vPC is down, forwarding via vPC peer-link vPC domain id : 1 Peer status : peer adjacency formed ok vPC keep-alive status : peer is alive Configuration consistency status : success Per-vlan consistency status : success Type-2 consistency status : success vPC role : secondary : secondary Number of vPCs configured : 2 Peer Gateway  $\qquad \qquad : \text{ Enabled}$ Dual-active excluded VLANs : -Graceful Consistency Check : Enabled Auto-recovery status : Disabled Delay-restore status : Timer is off.(timeout = 30s) Delay-restore SVI status : Timer is off.(timeout = 10s)<br>Delay-restore SVI status : Timer is off.(timeout = 10s) Delay-restore Orphan-port status : Timer is off.(timeout = 0s) Operational Layer3 Peer-router : Disabled Virtual-peerlink mode : Enabled vPC Peer-link status -------------------------------------------------------------------- id Port Status Active vlans -- ---- ------ ------------------------------------------------- 1 Po10 up 10 vPC status ---------------------------------------------------------------------------- Id Port Status Consistency Reason Active vlans -- ------------ ------ ----------- ------ --------------- 20 Po20 down\* success success 40 Po40 up success success 10

Please check "show vpc consistency-parameters vpc <vpc-num>" for the consistency reason of down vpc and for type-2 consistency reasons for any vpc. Leaf-4(config-if)# show spanning-tree VLAN0010 Spanning tree enabled protocol rstp Root ID Priority 32778 Address 0023.04ee.be01 Cost 5 Port 4105 (port-channel10) Hello Time 2 sec Max Age 20 sec Forward Delay 15 sec Bridge ID Priority 32778 (priority 32768 sys-id-ext 10) Address 0023.04ee.be02 Hello Time 2 sec Max Age 20 sec Forward Delay 15 sec Interface Role Sts Cost Prio.Nbr Type ---------------- ---- --- --------- -------- -------------------------------- Po10 Root FWD 4 128.4105 (vPC peer-link) Network P2p Po20 Desg FWD 1 128.4115 (vPC) P2p Po40 Root FWD 1 128.4135 (vPC) P2p VLAN0020 Spanning tree enabled protocol rstp Root ID Priority 32788 Address 0023.04ee.be02 This bridge is the root Hello Time 2 sec Max Age 20 sec Forward Delay 15 sec Bridge ID Priority 32788 (priority 32768 sys-id-ext 20) Address 0023.04ee.be02 Hello Time 2 sec Max Age 20 sec Forward Delay 15 sec Interface Role Sts Cost Prio.Nbr Type ---------------- ---- --- --------- -------- -------------------------------- Po10 Root FWD 4 128.4105 (vPC peer-link) Network P2p Po20 Desg FWD 1 128.4115 (vPC) P2p Po40 Desg FWD 1 128.4135 (vPC) P2p Leaf-4(config-if)# show vpc brief Legend: (\*) - local vPC is down, forwarding via vPC peer-link vPC domain id : 2 Peer status : peer adjacency formed ok vPC keep-alive status : peer is alive Configuration consistency status : success Per-vlan consistency status : success Type-2 consistency status : success vPC role : secondary : secondary Number of vPCs configured : 2 Peer Gateway : Enabled Dual-active excluded VLANs : - Graceful Consistency Check : Enabled Auto-recovery status : Disabled Delay-restore status : Timer is off.(timeout = 30s) Delay-restore SVI status : Timer is off. (timeout = 10s) Operational Layer3 Peer-router : Disabled Virtual-peerlink mode : Disabled

vPC Peer-link status

---------------------------------------------------------------------

id Port Status Active vlans -- ---- ------ ------------------------------------------------- 1 Po10 up 10,20 vPC status ---------------------------------------------------------------------------- Id Port Status Consistency Reason Active vlans -- ------------ ------ ----------- ------ --------------- 20 Po20 up success success 10,20 40 Po40 up success success 10,20 Please check "show vpc consistency-parameters vpc <vpc-num>" for the consistency reason of down vpc and for type-2 consistency reasons for any vpc. Leaf-4(config-if)# show port-channel summary  $Flags: D - Down P - Up in port-channel (members)$  I - Individual H - Hot-standby (LACP only) s - Suspended r - Module-removed b - BFD Session Wait S - Switched R - Routed U - Up (port-channel) p - Up in delay-lacp mode (member) M - Not in use. Min-links not met -------------------------------------------------------------------------------- Group Port- Type Protocol Member Ports Channel -------------------------------------------------------------------------------- 10 Po10(SU) Eth LACP Eth1/45(P) 20 Po20(SU) Eth LACP Eth1/47(P) 40 Po40(SU) Eth LACP Eth1/7(P) Eth1/8(P) Leaf-5(config-if)# show spanning-tree VLAN0010 Spanning tree enabled protocol rstp Root ID Priority 32778 Address 0023.04ee.be01 Cost 1 Port 4135 (port-channel40) Hello Time 2 sec Max Age 20 sec Forward Delay 15 sec Bridge ID Priority 32778 (priority 32768 sys-id-ext 10) Address 0023.04ee.be02 Hello Time 2 sec Max Age 20 sec Forward Delay 15 sec Interface Role Sts Cost Prio.Nbr Type ---------------- ---- --- --------- -------- -------------------------------- Po10 Desg FWD 4 128.4105 (vPC peer-link) Network P2p Po20 Desg FWD 1 128.4115 (vPC) P2p Po40 Root FWD 1 128.4135 (vPC) P2p VLAN0020 Spanning tree enabled protocol rstp Root ID Priority 32788 Address 0023.04ee.be02 This bridge is the root Hello Time 2 sec Max Age 20 sec Forward Delay 15 sec Bridge ID Priority 32788 (priority 32768 sys-id-ext 20) Address 0023.04ee.be02 Hello Time 2 sec Max Age 20 sec Forward Delay 15 sec Interface Role Sts Cost Prio.Nbr Type ---------------- ---- --- --------- -------- --------------------------------

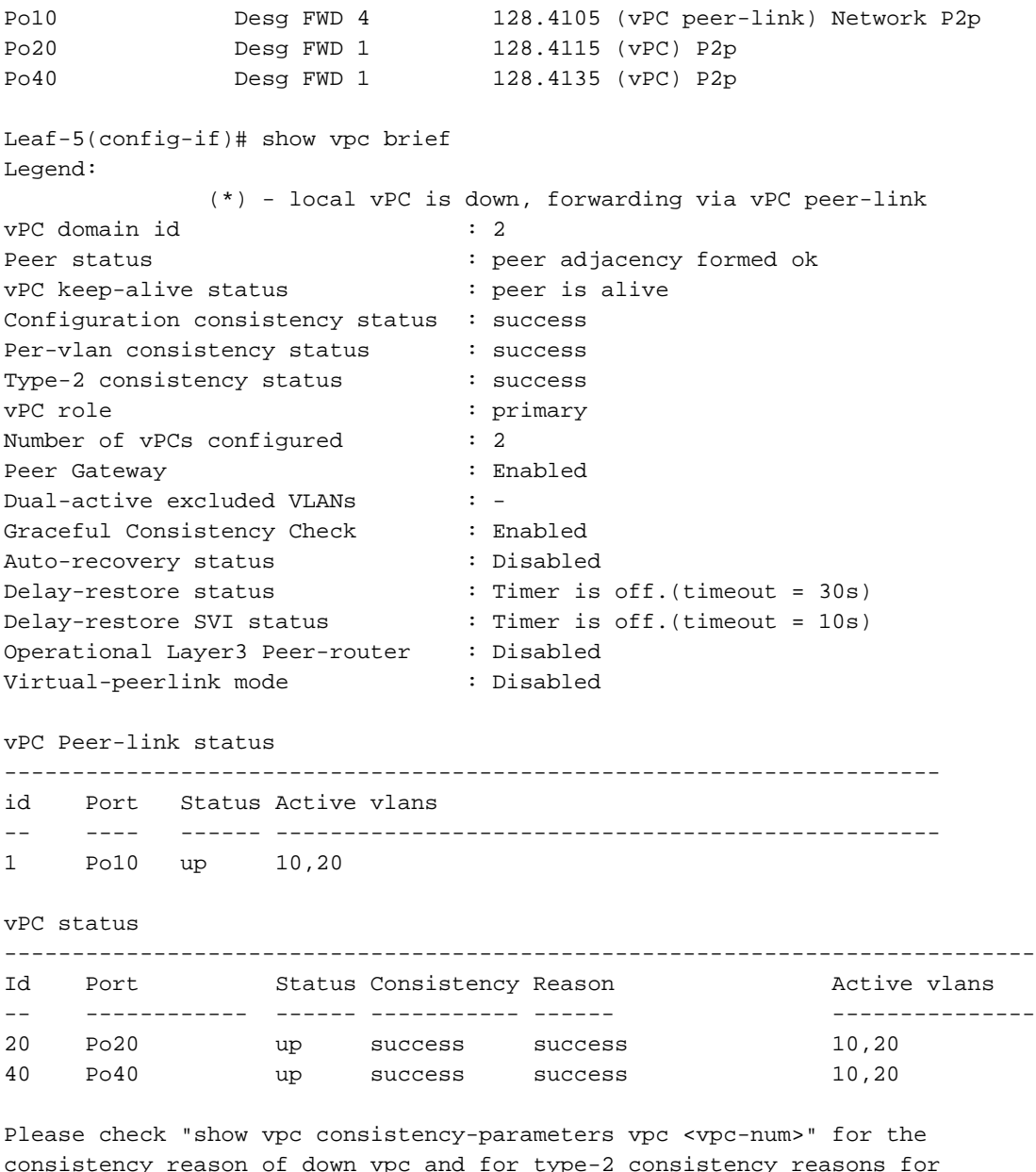

vpc and for type-2 consistency any vpc.

Leaf-1# show bgp l2vpn evpn BGP routing table information for VRF default, address family L2VPN EVPN BGP table version is 558, Local Router ID is 10.1.1.1 Status: s-suppressed, x-deleted, S-stale, d-dampened, h-history, \*-valid, >-best Path type: i-internal, e-external, c-confed, l-local, a-aggregate, r-redist, I-injected Origin codes: i - IGP, e - EGP, ? - incomplete, | - multipath, & - backup, 2 - best2

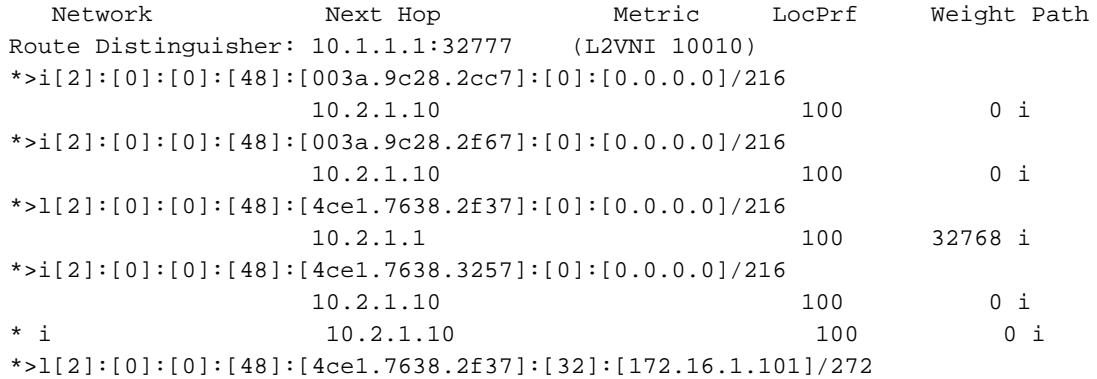

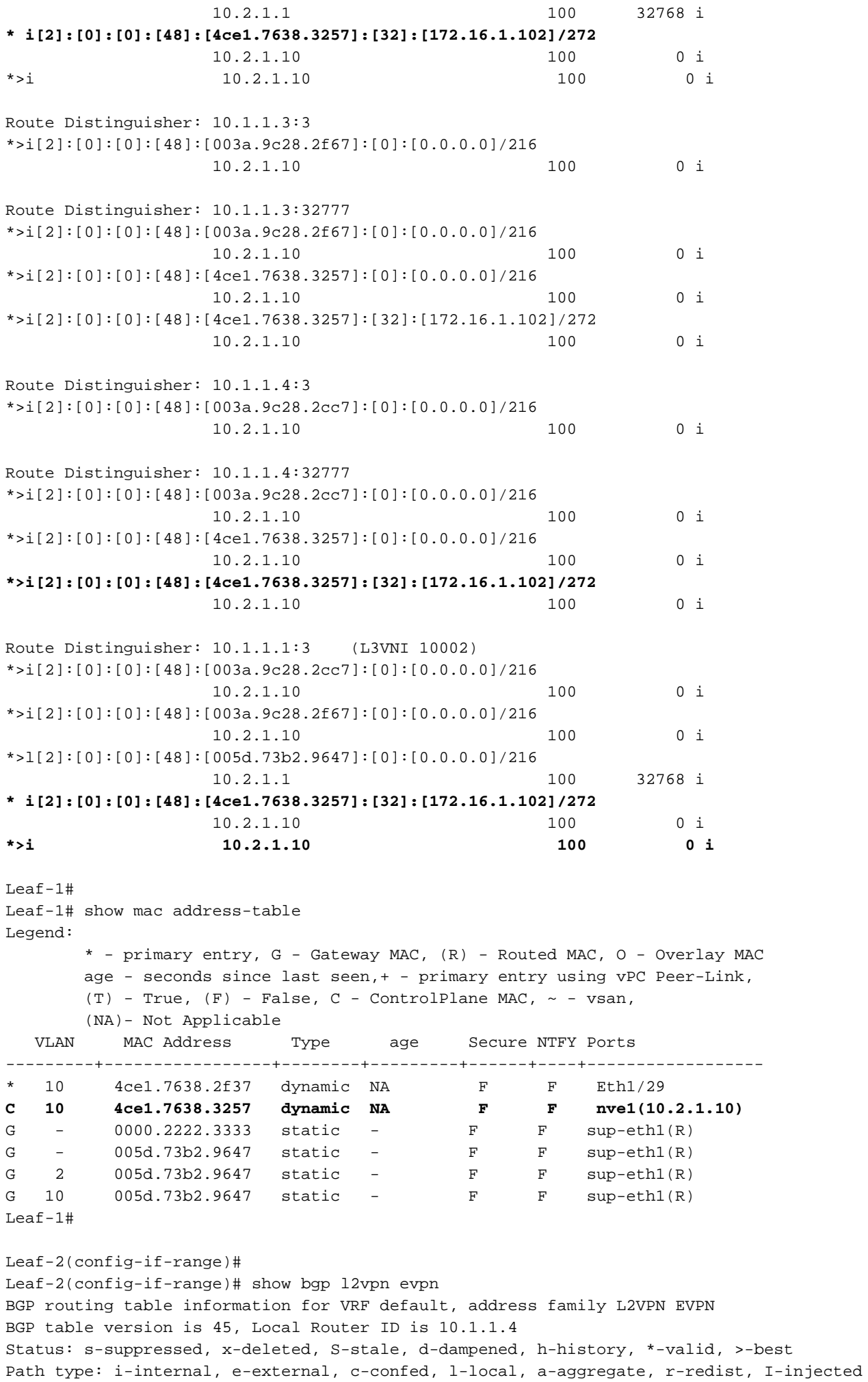

Origin codes: i - IGP, e - EGP, ? - incomplete, | - multipath, & - backup, 2 - best2

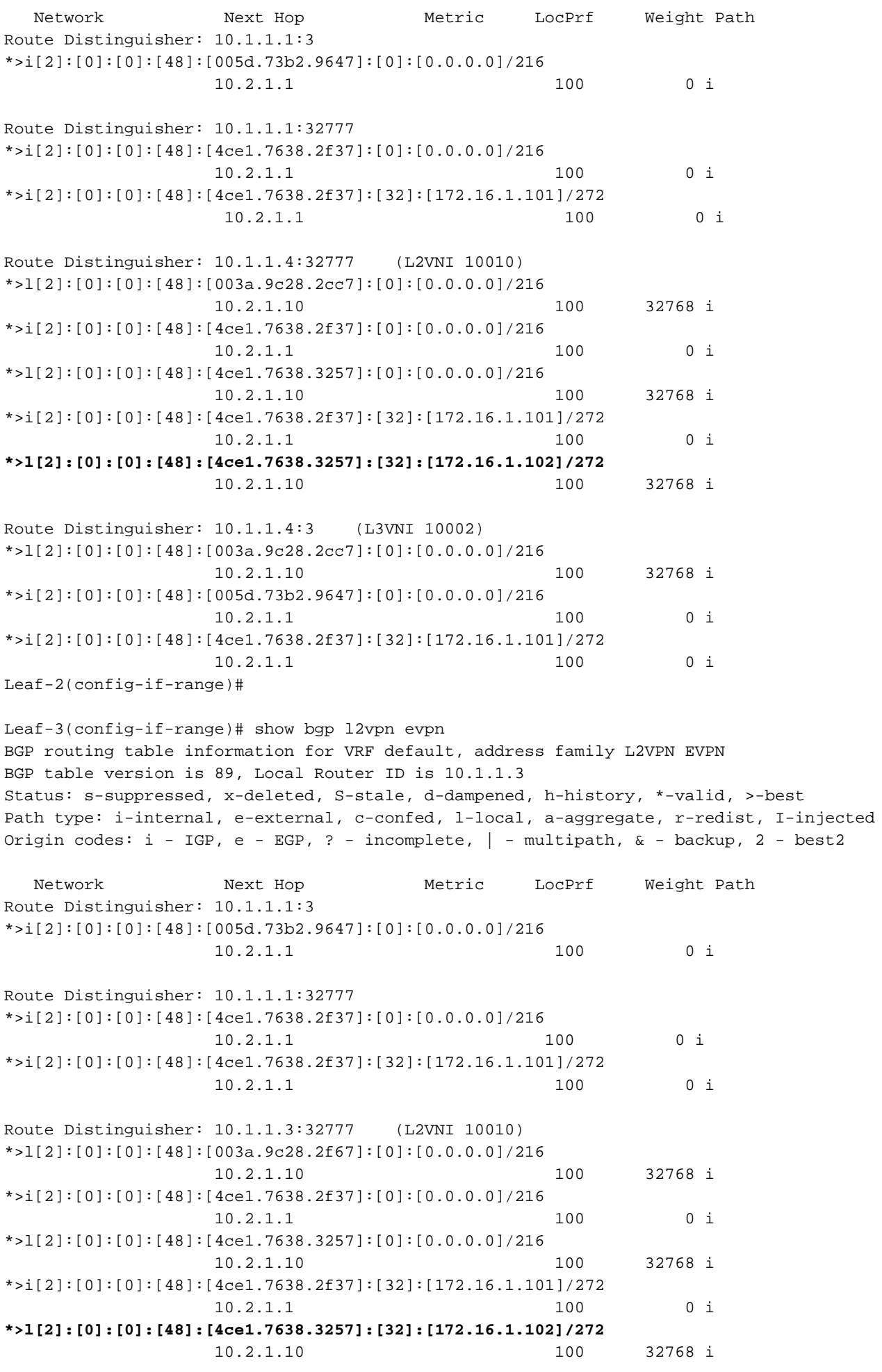

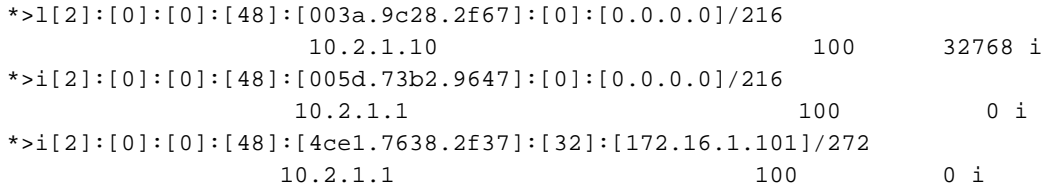

### Sobre esta tradução

A Cisco traduziu este documento com a ajuda de tecnologias de tradução automática e humana para oferecer conteúdo de suporte aos seus usuários no seu próprio idioma, independentemente da localização.

Observe que mesmo a melhor tradução automática não será tão precisa quanto as realizadas por um tradutor profissional.

A Cisco Systems, Inc. não se responsabiliza pela precisão destas traduções e recomenda que o documento original em inglês (link fornecido) seja sempre consultado.